## **Automate backups to your TSM Server**

Once the SQL Server computer has been properly configured to send and receive information from the TSM Server, you can then create policy jobs that instruct SQLsafe to write backup files directly to the TSM Server.

Start the [Backup Policy Wizard](https://wiki.idera.com/display/Safe73/Create+a+backup+policy) and follow the tabs, setting the appropriate options. On the Locations tab, select **Tape** (Tivoli Storage Manager).

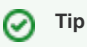

SQLsafe will skip any invalid backup types or options. For example, SQLsafe will skip databases that are off-line, will not perform T-Log backups of databases that are in simple mode, and will ignore the object level recovery option when backing up system databases.